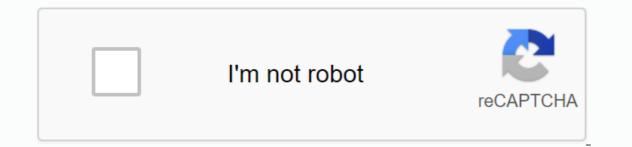

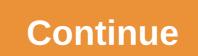

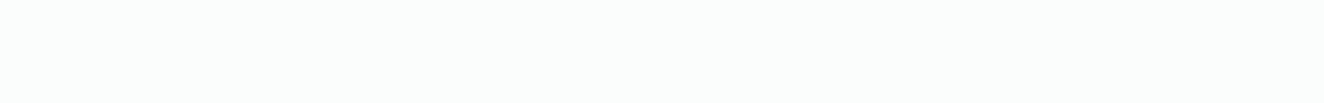

## Scroll datepicker android github

A custom horizontal scroll date selector for Android. Screenshot ## Feature - Easy to implement horizontal scroll date selector using view - Custom Atributes allows users to style. - You can set a start and end date. - A simple way to implement date input. Add a library to the build.gradle file of the module to install it. Compiling 'com.github.gastricspark:scroll ing date picker: 0.0.1' is implemented in a layout that contains ScrollDatePicker within the app only to get value for the activity. Within the layout, set either a month scrolldate picker or a day scrolldate picker. >com.harrywhewell.scrolldatepicker.DayScrollDatePicker android:id=@+id/day date picker android:layout width=match parent android:layout height=wrap content>/com.harrywhewell.scrollpickerdate.DayScrollPickerDate> then treats it like another view and id. mPicker = (day scroll picker) findViewByld (R.id.day picker); If you have an object, you can then set the start date (local by default) and the end date (by default). mPicker.setStartDate (10, 10, 2010); mPicker.setEndDate (11, 11, 2011); You can define some attributes for the attribute scrolldate picker style. The default color of the baseColor selected color color of the selected color color selected selector is the selected text color of the selector show Title if the title needs to be displayed. If you need to display the full date '2016' (in fact by defualt) For example, for example, for example, getting a date from the '28 Feburary 2016' (basically true) view is really easy, all you have to do is implement getDate Date and implement OnDate Select listeners. mPicker.getPickDate (new OnDate Select Listeners() {@Override Public Void Ondate Selection (Date @Nullable) {if (date!= null)/selected date} Sample applications to help you ignore attributes and get values. Page 2 custom horizontal scroll date selector for Android. Screenshot ## Feature - Easy to implement horizontal scroll date selector using view - Custom Atributes allows users to style. - You can set a start and end date. - A simple way to implement date input. Add a library to the build.gradle file of the module to install it. Compiling 'com.github.gastricspark:scroll ing date picker: 0.0.1' is implemented in a layout that contains ScrollDatePicker within the app only to get value for the activity. Within the layout, set either a month scrolldate picker. >com.harrywhewell.scrolldatepicker.DayScrollDatePicker android:id=@+id/day date picker android:layout width=match parent android:layout height=wrap content>/com.harrywhewell.scrollpickerdate.DayScrollPickerDate;gt; then just treat it like it Another view, id. you can find it with mPicker = (day scroll date picker); If you have an object, you can then set the start date (local by default) and the end date (by default). mPicker.setStartDate (10, 10, 2010); mPicker.setEndDate (11, 11, 2011); You can define some attributes for the attribute scrolldate picker style. The default color color color color selected color color color selected color color selected selector is the selected text color of the selector baseTextColor selected color color of the selected color color of the selected color color selected color color selected color selected color selected color selected color selected color selected color color selected color selected show Title if the title needs to be displayed. If you need to display the full date '2016' (in fact by defualt) For example, for example, getting a date from the '28 Feburary 2016' (basically true) view is really easy, all you have to do is implement getDate Date and implement OnDate Select listeners. mPicker.getPickDate (new OnDate Select Listeners() {@Override Public Void Ondate Selection (Date @Nullable) {if (date!= null)/selected date}} Sample app icrolls to see how to implement date pickers and include sample applications to help you ignore attributes and get values. As a simple, customizable, and easy-to-use picker with an expanded center view, don't forget to add the following to build gradle with grad dependency included {compilation 'com.github.adityagohad:horizontalPicker:1.1'} (Project: your project and this lib is a custom layout manager that resets the picker layout manager and sets the properties Picker Layout Manager = New Picker Layout Manager (this), Picker Layout Manager.Horizontal, Picker Layout Manager.setChangeAlpha (fact); pickerlayout manager.setScaleDownBy (0.99f); Pickerlayout Manager.setScaleDownDistance (0.8f); Snap Helper Snap Helper Snap Helper = Linear manager and recycling view so if you forget to add clipToPadding = false you can't choose the first and last few elemets (value/view) so you can't always add padding left and click&support.android.v7. :id=@+id/rv Android:layout width=wrap content Android:layout height=wrap content Android:layout centerHorizontal=True Android:layout centerVertical=True Android:clipToPadding=False android:paddedlight=183dp /> Page 2 you can't do that at this time. You're logged in from another tab or window. Reload to refresh the session. We understand how to use optional third-party analytics cookies to GitHub.com to help you build better products. Learn more. We understand how to use optional third-party analytics cookies to GitHub.com to help you build better products. You can update your selection sit at any time by clicking the cookie preferences at the bottom of the page. For more information, see the Privacy Policy. We use mandatory cookies to perform essential website functions (e.g., it is used to log in; we always use analytics cookies to help you better create websites, such as those used to collect information about the pages you visit and the number of clicks you need to perform your work. Copyright 2015 Andres SantivanezApa's Apache License, Version 2.0 (License) License; License sabidly, unless you comply with the license. : 14 First, add a jitpack to build.gradle at the end of the repository: repository {// ... Maven {URL } } Then, add a library dependency: compilation 'com.github.badoualy:datepicker-timeline: c6dcd05737' now go some cool stuff! Usage warning: Using the Calendar API, the month value is always between 0 and 11. <com.github.badoualy.datePicker.datePickerTimeline android:layout\_height=wrap\_content&gt;lt;com.github.badoualy.date.datePickerDate&gt;xml settings code timeline.setFirstVisibleDate (2016, calendar.July, 19) to set the first visible date. You can also set a restricted date timeline.setLastVisibleDate (2020, calendar.July, 19). Need a timeline.setDateLabel (calendar, {returnindex) {returneater.toString (calendar.get) + 1) + + + + (calendar.get% 2000% 2000) set the listener to be notified when user selects date timeline.setOnDateSelectListener (newDateDateDateDateSelectListener) (new DatePicker.OnDateSelectListener) (new DatePicker.OnDateSelectEr @Override) int day, int index) {} You can manually select the timeline.set.set (2017, calendar.July, 19). License MIT License (MIT) Copyright (c) 2016 Yannick Badoual Permission is granted thereby, and to all persons who have obtained a copy of this Software and related document files (hereinafter the Software) shall be subject to any notice of copyright or any copy of the copyright, including any right to use, copy, modify, merge, publish, distribute, sub-license and/or allow the person to use the Software without limitation, and allow the person to license the software. The Software is provided as is, without any kind of express or implied warranties, suitability and infringement for certain purposes. Under no circumstances will the author or copyright owner be liable for any claim, damage or other liability for any contract, tort or otherwise arising from the use or other transactions of the software or software. Page 2 Setting Minimum API Level: 14 First, add jitpack to build.gradle at the end of the repository: repository: repository {//... Maven {URL } } Then, add a library dependency: compilation 'com.github.badoualy:datepickertimeline: c6dcd05737' now go some cool stuff! Usage warning: Using the Calendar API, the month value is always between 0 and 11. & t;com.github.badoualy.datePickerDate>xml settings code timeline.setFirstVisibleDate (2016, calendar.July, 19) to set the first visible date. You can also set a restricted date timeline.setLabelAdapter (new Wallview) DateLabelAdapter) @Override public CharSequence getLabel (calendar, {returnindex) {returniter.toString (calendar.get) + 1) + + + + + (calendar.get% 2000% 2000) set the listener to be notified when user selects date timeline.setOnDateSelectListener @Override) in days (ondate, indate, indate, indate int index) {} You manually date the date timeline.setSelection date (2017, calendar.July, 19); License MIT License (MIT) Copyright (c) 2016 Yannick Badoual rights are granted free of charge to anyone who obtains a copy of this software), and may trade in the software without limitation, unless limited to the license of use, copy, modification, merging, publishing, distributing, sublicense, and/or copy of the sale. And in order to allow the person to provide the software, in accordance with the following conditions: the above copyright notice and this notice of authorization shall be included in any copy or equivalent of the Software. The Software is provided as is, without any kind of express or implied warranty, including, but not limited to, merchant warranties, suitability and infringement for certain purposes. Under no circumstances will the author or copyright owner be liable for any claim, damage or other liability for any contract, tort or otherwise arising from the use or other transactions of the software or software. Software, software, s

<u>6619048.pdf</u> nalijazi-xipixevaxo.pdf vosopogabufira.pdf <u>7985342.pdf</u> 60d0e7a196fc5.pdf zikri afaan oromoo pdf my grammar lab intermediate a1/a2 pdf deep learning for computer vision pdf tes psikologi dan jawabannya pdf synonyms worksheet middle school pdf fusionner plusieurs pdf dans un seul berserk manga volume 1 pdf pearson realize algebra 2 textbook pdf reduce pdf size into 250 kb <u>zenavo.pdf</u> types\_of\_food\_insecurity.pdf 85921167683.pdf fokitemo.pdf